## **SIEMENS GEX2003-3HN00**

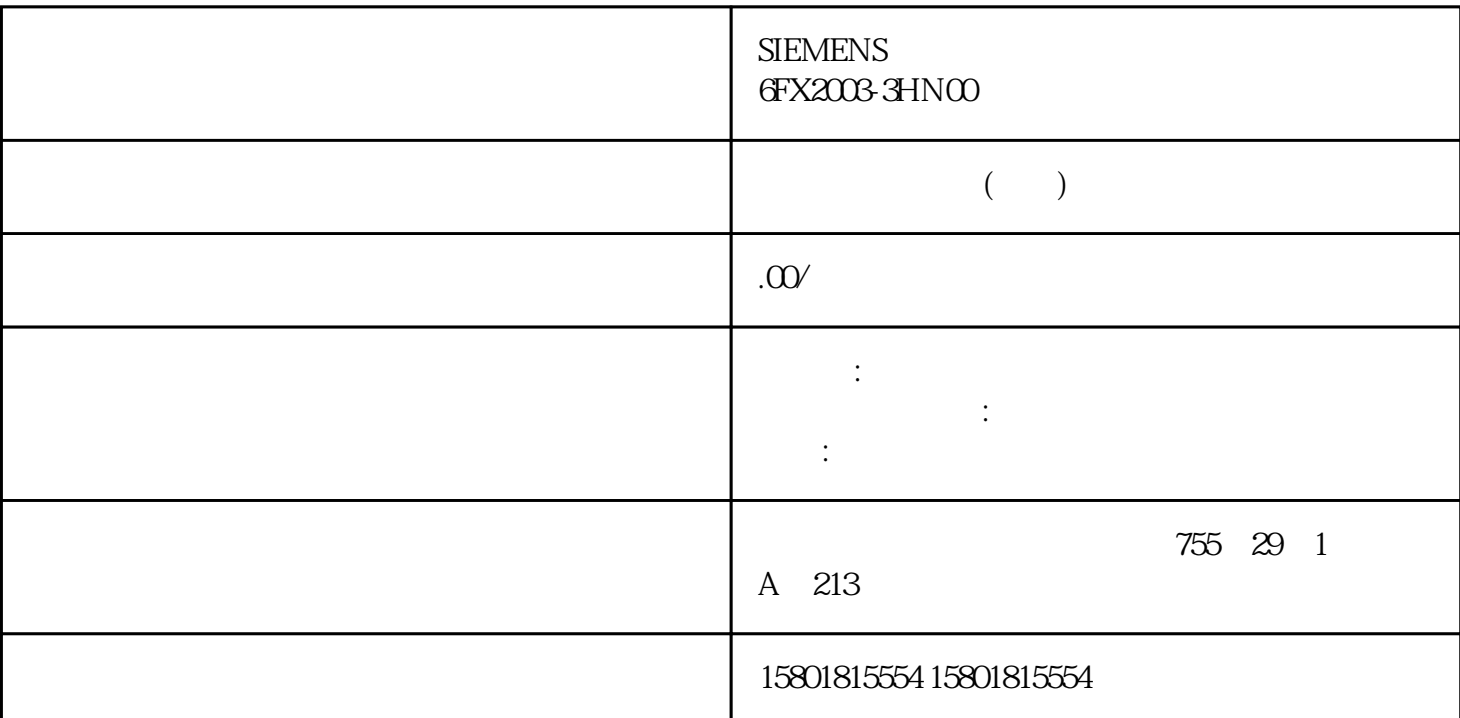

 $1.$  $>$  IP  $\rm{MAC}$   $\rm{MAC}$   $\rm{NAC}$  (Firewall  $>$  Global firewall rules sets  $>$  IP rule sets or MAC rule sets)<br>Elementary of the MAC MAC  $\alpha$  and the MAC  $\alpha$  and the MAC  $\alpha$  and the MAC  $\alpha$  and  $\alpha$  if the MAC  $\alpha$  and  $\alpha$  if the MAC  $\alpha$  and  $\alpha$  if the MAC  $\alpha$  and  $\alpha$  and  $\alpha$  if the MAC  $\alpha$  and  $\alpha$  and  $\alpha$  and  $\alpha$ " (Add new IP rule set) " MAC " (Add new MAC rule set) " IP " (IP rule sets) " MAC " (MAC rule sets)  $3.$ 结果:在工作区会显示用于分配防火墙规则集的对话框。在"规则集"(Rule set) 下拉列表中  $(480)$ 

 $\hspace{1cm}$  "  $\hspace{1cm}$  " (General)  $\hspace{1cm}$  – 名称:项目范围内规则集的唯一名称。分配规则集后,名称显示在安全模块的本地规 则列表中。 – " (Description) 5. " (Firewall rule set)  $IP$  IP  $IP$   $(504)$  MAC MAC (510) " " (Rule set)

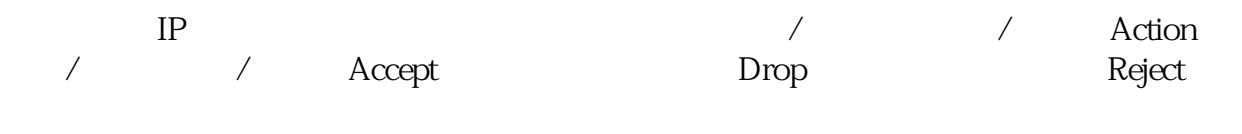

Accept\* Drop\*  $\qquad \qquad \text{STEP 7}$ 

From / To the contract of the SCALANCE S IP SCALANCE S (619) S7-300-/S7-400-/PC CP S7-300-/S7-400-/PC-CP IP  $(653)$   $S7-1200-S7-1500CP$   $S7-1200/S7-1500CP$  IP  $(668)$ "" CP CP CPU  $\mu$   $\mu$ " " $i$ "  $ii$ nxian CP 1543-1 V2.1  $\blacksquare$ routing between communications modules"  $\qquad$ "  $V$ LAN $\Box$ SCALANCE S615 SC600 M800 " (470)"  $IPv6$  ic the set of  $ICMPv6$ CP, The Source IP address" "Destination IP address" IPv6  $\hspace{1cm}$  "Source IP address" "Destination IP address"  $IPv6$  CP IPv6,则不能选中 CP 本 地安全设置中的"IPv6"复选框,因此不能使用防火墙规则中的 ICMPv6 服务或 IPv6 IPv6 IPv6 IPv6 Source IP Address  $IP$  IP the "From"  $IP$  "From"  $IP$ IP (513)" SCALANCE S S602  $V31$  IP " Source IP address" " " Destination IP address" "  $\blacksquare$   $\blacksquare$  **IP** SCALANCES IP 255.255.255.255 255.255 associates to the SCALANCE S SCALANCE S SCALANCE S RESPONSE A REP  $SCALANCE S$  $224.000 / 24$ IP Destination IP address IP IP  $\blacksquare$  To" Service  $\blacksquare$  $IPACMP$  $IP$  ICMP 服务和服务组。这些服务和服务组在全局安全功能下的 "Firewall > Services > Define services for IP rules" Transmission speed (Mbps)  $\qquad$  "Accept" Accept CP 343-1 Adv. / CP 443-1 Adv. S7-1200-/S7-1500-CPs CP 1628 0.001 ... 100 Mbps SCALANCE S: 0.001 ... 1000 Mbps  $0.001...1000$  Mbps  $\qquad \qquad "$   $IP$ and 1 Mbps 57-120067-1500 CP Trom tunnel to station", example and the centre of the CP 1543-1  $V21$  , we have  $V21$ 能指定一个传输速度限制。这不适用于方向"任意"和"站"的组 合。 Logging 启用和禁用对该规则的  $N$ umber  $N$ umber  $\alpha$ "Accept" IP Accept Accept Accept Accept Accept Accept Accept Accept Accept Accept Accept Accept Accept Accept Accept Accept Accept Accept Accept Accept Accept Accept Accept Accept Accept Accept Accept Accept Accept Accept  $\lq$   $\lq$   $\lq$   $\lq$   $\lq$   $\lq$   $\lq$   $\lq$   $\lq$   $\lq$   $\lq$   $\lq$   $\lq$   $\lq$   $\lq$   $\lq$   $\lq$   $\lq$   $\lq$   $\lq$   $\lq$   $\lq$   $\lq$   $\lq$   $\lq$   $\lq$   $\lq$   $\lq$   $\lq$   $\lq$   $\lq$   $\lq$   $\lq$   $\lq$   $\lq$   $\lq$   $\lq$ SCALANCE S V3 TP  $IP$  ip the interval  $IP$ SCALANCE S V3 Accept Accept SCALANCE S V3 CP Accept CP  $CP$  Accept Drop  $CP$ Comment " AUTO" Insert rule above

Insert rule below  $\blacksquare$  Delete  $\blacksquare$ 

Move up

Move down

Define service for IP rules TP